## cobas<sup>®</sup> Influenza A/B Quality Control Kit

For use on the cobas<sup>®</sup> Liat<sup>®</sup> System

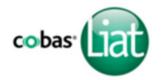

#### For In Vitro Diagnostic Use

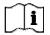

Read the Package Insert and User Manual for complete test procedure and information before performing this procedure.

**NOTE:** For the remainder of this Quality Control Kit Insert, the **cobas**<sup>®</sup> Liat<sup>®</sup> Analyzer may be referred to as the Analyzer and the **cobas**<sup>®</sup> Liat<sup>®</sup> System may be referred to as the System.

## **Quality Control Kit**

This kit contains External Controls for use with the **cobas**<sup>®</sup> Influenza A/B assay. External Controls are run during the Add **cobas**<sup>®</sup> Influenza A/B tube lot procedure. Additional External Controls should be tested in accordance with local, state, federal and/or accrediting organization requirements as applicable.

#### **Contents**

| Description                                                  | P/N         | Qty |
|--------------------------------------------------------------|-------------|-----|
| cobas® Influenza A/B Positive Control (Positive Control)     | 07758448001 | 3   |
| cobas <sup>®</sup> Influenza A/B Dilution UTM (Dilution UTM) | 07763794001 | 6   |
| Transfer Pipettes, 200 μL                                    | 07898541001 | 11  |
| Control Kit Barcode Card with:                               | 07945299001 | 1   |
| Negative Control Barcode Label                               | 07945248001 | 1   |
| Positive Control Barcode Label                               | 07945230001 | 1   |

## **Storage and Handling**

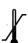

- Store the cobas<sup>®</sup> Influenza A/B Quality Control Kit at 2–8°C.
- Positive Control tubes and Dilution UTM tubes contained in factory-sealed pouches are stable until expiration date indicated on the pouches. After opening a pouch, reagents are stable for 30 days at 2-8°C or until the expiration date, whichever comes first. Write the date opened on the pouch where indicated. Close the zip lock seal on the pouch after each use.

07806116190-01EN Page 1 of 7

For use on the cobas® Liat® System

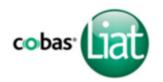

### Add cobas® Influenza A/B tube lot

Before using a new lot of **cobas**<sup>®</sup> Influenza A/B tubes, Add Lot must be performed on the Analyzer to validate the **cobas**<sup>®</sup> Influenza A/B tube lot at your site. The process comprises running a negative and a positive control sample.

#### Materials:

- From **cobas**<sup>®</sup> Influenza A/B assay tube Pack:
  - Package Insert Barcode Card: contained in the cobas<sup>®</sup> Influenza A/B assay tube Pack. This barcode is lot-specific; match the lot number next to the barcode with the lot number on the cobas<sup>®</sup> Influenza A/B tubes.
  - ⟨ 2 cobas<sup>®</sup> Influenza A/B tubes
- From cobas<sup>®</sup> Influenza A/B Quality Control (QC) Kit:
  - Negative Control: <u>Negative Control Barcode</u>, (see Control Kit Barcode Card), 1 Dilution UTM tube (used as the negative control sample)
  - Positive Control: <u>Positive Control Barcode</u>, (see Control Kit Barcode Card), 1 Positive Control tube, 1 Dilution UTM tube (used to mix with the positive control), 1 transfer pipette

**Note:** Match the lot number (L/N) of the Dilution UTM tube label to the lot number ([LOT]) of the Negative Control Barcode Label on the Control Kit Barcode Card, and then use the Negative Control Barcode (on the Control Kit Barcode Card) as the sample ID when performing negative control runs.

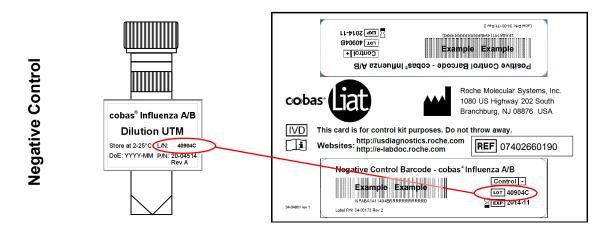

07806116190-01EN Page 2 of 7

For use on the cobas<sup>®</sup> Liat<sup>®</sup> System

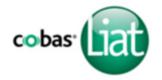

#### 1. Prepare and test Negative Control sample

- a. Obtain:
  - Package Insert Barcode on the Package Insert Barcode Card contained in the cobas<sup>®</sup> Influenza A/B assay tube Pack
  - Negative Control Barcode on the Control Kit Barcode Card
  - 1 Dilution UTM tube (unit dose of UTM)
  - 1 cobas<sup>®</sup> Influenza A/B tube from this lot
- b. Select **Assay Menu** on the main menu of a Analyzer.
- Select New Lot at the bottom of the list.
- d. Select **Scan** and scan the <u>Package Insert Barcode</u> on the Package Insert Barcode Card from the **cobas**<sup>®</sup> Influenza A/B assay tube Pack.
- e. Select **Scan** and scan the <u>Negative Control</u> <u>Barcode</u> on the Control Kit Barcode Card. The Analyzer will prompt "Add Negative Control & scan Liat Tube ID."
- f. Hold the Dilution UTM tube by the tube cap and shake down the liquid using a quick, sharp, downward wrist motion (as if shaking down a mercury thermometer), to pool the liquid at the bottom of the tube.
- g. Using the Dilution UTM as sample, run the assay following the Quick Reference Instructions, Test Procedure, step 2. b-i (Add Sample) and step 3 (Insert **cobas**® Influenza A/B tube).

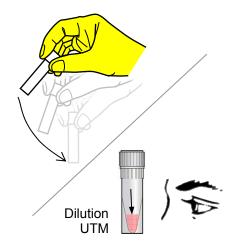

- h. If "Negative Control Result Accepted" is displayed at the end of the run, select **OK**. If the result is rejected, repeat the negative control run (step 1 of this procedure).
- i. Select Back.

07806116190-01EN Page 3 of 7

For use on the cobas<sup>®</sup> Liat<sup>®</sup> System

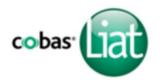

#### 2. Prepare Positive Control sample

- a. Obtain:
  - 1 transfer pipette (Use only the transfer pipettes contained in the cobas<sup>®</sup> Influenza A/B Quality Control Kit. Use of alternative transfer pipettes may lead to invalid results.)
  - 1 Positive Control tube (pellet comprising dried positive control material at bottom of tube)
  - 1 Dilution UTM tube (unit dose of UTM)
- b. Hold the Dilution UTM tube by the tube cap and shake down the liquid using a quick, sharp, downward wrist motion (as if shaking down a mercury thermometer), to pool the liquid at the bottom of the tube.
- c. Transfer the UTM liquid from the Dilution UTM tube to the Positive Control tube:
  - Check that the Positive Control pellet is at the bottom of the tube prior to addition of the Dilution UTM. Do not use the Positive Control if a pellet is not visible prior to rehydration.
  - ii. Squeeze the pipette bulb until the bulb is fully flat and insert the pipette tip into the liquid in the Dilution UTM tube.
  - iii. Slowly release the bulb while keeping the pipette tip below the liquid surface to draw the UTM into the pipette. A small volume of liquid may remain in the tube after the bulb is fully released.
  - iv. Insert pipette into the Positive Control tube until the tip is at the bottom of the tube.
  - v. Slowly squeeze the bulb to empty the contents of pipette. Avoid creating bubbles.
  - vi. While still squeezing the pipette bulb, withdraw the pipette from the tube. Dispose of the transfer pipette according to your institution's guidelines for safe disposal of hazardous material. Do not reuse transfer pipettes.
  - vii. Cap the Positive Control tube. Hold the Positive Control tube by the cap and shake down the liquid in the tube using a quick, sharp, downward wrist motion.
- d. Let the Positive Control tube sit for 5 minutes to begin dissolving the dried positive control material.

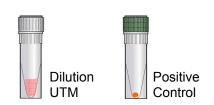

**Transfer Pipette** 

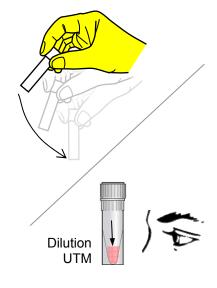

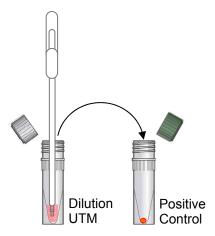

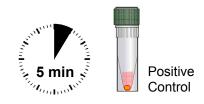

07806116190-01EN Page 4 of 7

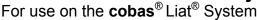

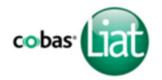

**Note:** Match the lot number (L/N) of the Positive Control tube label to the lot number (Lot) of the Positive Control Barcode Label on the Control Kit Barcode Card, and then use the Positive Control Barcode (on the Control Kit Barcode Card) as the sample ID when performing positive control runs.

EXP 2014-11 Example Example TO1 40904C Control -Megative Control Barcode - cobas" Influenza A/B Positive Control Roche Molecular Systems, Inc cobas° 1080 US Highway 202 South Branchburg, NJ 08876 USA cobas® Influenza A/B **Positive Control** IVD This card is for control kit purposes. Do not throw away. Websites: http://usdiagnostics.roche.com http://e-labdoc.roche.com **REF** 07402660190 Store at 2-8°C L/N: 40904B DoE: YYYY-MM P/N: 20-04854 Positive Control Barcode - cobas® Influenza A/B Control + LOT 40904B EXP 2014-11 Label P/N: 34-03171 Rev 2

#### 3. Test Positive Control sample

- a. Obtain:
  - Positive Control Barcode on the Control Kit Barcode Card
  - 1 cobas<sup>®</sup> Influenza A/B tube from this lot
- b. On the Analyzer used for the Negative Control test, select Scan and scan the <u>Positive Control Barcode</u> on the Control Kit Barcode Card.
- c. After the Positive Control tube from step 2 has sat for 5 minutes, use the transfer pipette from the **cobas**<sup>®</sup> Influenza A/B tube pouch to slowly pipette the sample up and down 10 times to dissolve and mix the positive control. Avoid generating bubbles.
- d. Using the Positive Control as sample, run the assay following the Quick Reference Instruction, Test Procedure, step 2.b-h (Add Sample) and 3 (Insert **cobas**® Influenza A/B tube).
- e. If "Positive Control Result Accepted. Lot ... added." is displayed at the end of the run, select **OK** to return to the assay menu. If the result is rejected, repeat the positive control run (step 2 and 3 in this procedure).

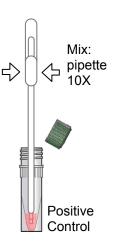

07806116190-01EN

For use on the cobas<sup>®</sup> Liat<sup>®</sup> System

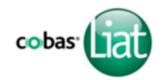

#### Sync Lot

After Add Lot is completed on one Analyzer, use the Advanced Tools Key to transfer the lot information to the other Analyzers at your site. This allows the other Analyzers to use this **cobas**<sup>®</sup> Influenza A/B tube lot without performing Add Lot on each Analyzer.

Follow the Advanced Tools Key Instructions for Use, and perform a "Sync Lot" on the Analyzer on which the add lot was performed. Then, repeat the "Sync Lot" procedure on each of the other Analyzers.

### **Technical Support**

If you have any questions or problems, please contact your Roche Service representative.

#### **Trademarks and Patents**

See http://www.roche-diagnostics.us/patents

#### Copyright

©2017 Roche Molecular Systems, Inc.

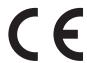

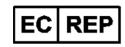

Roche Diagnostics GmbH Sandhofer Str. 116 68305 Mannheim Germany

07806116190-01EN Page 6 of 7

#### Quality Control Kit Insert

# cobas® Influenza A/B Quality Control Kit

For use on the cobas<sup>®</sup> Liat<sup>®</sup> System

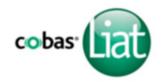

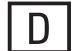

Roche Diagnostics (Schweiz) AG Industriestrasse 7 6343 Rotkreuz, Switzerland

Roche Diagnostics GmbH Sandhofer Strasse 116 68305 Mannheim, Germany

Roche Diagnostics, SL Avda. Generalitat, 171-173 E-08174 Sant Cugat del Vallès Barcelona, Spain

Roche Diagnostica Brasil Ltda. Av. Engenheiro Billings, 1729 Jaguaré, Building 10 05321-010 São Paulo, SP Brazil

Roche Diagnostics 9115 Hague Road Indianapolis, IN 46250-0457 USA (For Technical Assistance call the Roche Response Center toll-free: 1-800-800-5973) Roche Diagnostics 201, boulevard Armand-Frappier H7V 4A2 Laval, Québec, Canada (For Technical Assistance call: Pour toute assistance technique, appeler le: 1-877-273-3433)

Roche Diagnostics 2, Avenue du Vercors 38240 Meylan, France

Distributore in Italia: Roche Diagnostics S.p.A. Viale G. B. Stucchi 110 20052 Monza, Milano, Italy

Distribuidor em Portugal: Roche Sistemas de Diagnósticos Lda. Estrada Nacional, 249-1 2720-413 Amadora, Portugal

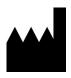

Roche Molecular Systems, Inc. 1080 US Highway 202 South Branchburg, NJ 08876 USA www.roche.cm

07806116190-01EN Page 7 of 7